# Hodnocení soutěžních úloh

## Kategorie programování mikrořadičů

## 20. až 22. dubna 2017

Soutěž v programování – 31. ročník

Krajské kolo 2016/2017

Mrtvá [schránka](#page-0-0)

Na řešení úlohy máte 2 hodiny čistého času.

Pro řešení můžete použít vývojovou platformu s mikrokontrolérem dle své preference (Arduino, Raspberry, ESP8266, STM32, PicAxe, BASIC Stamp, AVR, PIC…). Pro řešení úlohy budete dále potřebovat:

- PC s vývojovým prostředím pro tuto platformu.
- LED sedmisegmentovku (libovolný typ, jednomístný, libovolná barva).
- Jedno tlačítko (libovolný typ).
- Sériovou EEPROM (vhodné typy jsou 24C01, 24C02 apod.).
- Nezbytné součástky k připojení a propojení (rezistory, nepájivé kontaktní pole, propojovací dráty).
- Další hardware není omezen (voltmetr apod.), ale pro řešení úlohy není nutný.

Před zahájením soutěže vám pořadatel oznámí, kam máte ukládat řešení úloh. Zároveň připravte pro hodnoffcího návod, jak uvést vaše zařízení do provozu. Hodnoffcí nebude do zařízení nic nahrávat. Jen ho zapne a vyhodnoff podle úlohy, na které jste pracovali.

#### <span id="page-0-0"></span>Mrtvá schránka

Mrtvá schránka je výraz pro místo, kam se dají ukládat [informace](https://cs.wikipedia.org/wiki/Informace) pro další osoby, většinou [zpravodajského](https://cs.wikipedia.org/wiki/Zpravodajstv%C3%AD) rázu. Takovým místem se mohla stát například dutina ve stromě, nepoužívaná poštovní schránka, vyčnívající roura, nádržka splachovadla na veřejných toaletách, úkryty na dětských hřištích atd. Informace mohla být předána také např. zaznačením do telefonního seznamu ve veřejném [telefonním](https://cs.wikipedia.org/wiki/Telefonn%C3%AD_budka) automatu. Tento způsob [špionáže](https://cs.wikipedia.org/wiki/%C5%A0pion%C3%A1%C5%BE) byl hojně využíván [agenty](https://cs.wikipedia.org/wiki/Agent) za druhé [světové](https://cs.wikipedia.org/wiki/Druh%C3%A1_sv%C4%9Btov%C3%A1_v%C3%A1lka) války i v období tzv. [studené](https://cs.wikipedia.org/wiki/Studen%C3%A1_v%C3%A1lka) války.

Navrhněte, sestavte a zprovozněte pomocí svého elektronického kitu a součástek zapojení "digitální mrtvé schránky" na kódy. Bude fungovat takto:

Máte jen jedno tlačítko, jednu sedmisegmentovku, EEPROM a pasivní součástky. Potřebujete si pomocí jednoho tlačítka uložit sérii čtyř až dese číslic.

- Jednotlivé číslice se zadávají po jedné od první do poslední (nejméně 4, nejvíce 10) a to tak, že počet stisknutí odpovídá dané číslici. Jedno stisknutí je 1, dvě stisknutí 2, deset stisknutí je 0, jedenáct opět 1 atd. Zobrazujte na sedmisegmentovém displeji průběžnou hodnotu. Pauza mezi stisknutími nesmí být delší než 1 sekunda.
- Jakmile od posledního stisknutí uplyne 1 sekunda, zobrazte znak -(segment G) po dobu 0.3 s, který znamená, že číslo bylo uloženo.
- Poté se stejným způsobem zadají další číslice.
- Zadávání číslic se ukončí stisknutím tlačítka po dobu 2 vteřin po uložení poslední číslice. Ukončení zadávací sekvence zobrazíte jako tři čárky nad sebou na sedmisegmentovém displeji (segmenty A, G a D).
- Takto zadanou posloupnost číslic uložte do externí paměti EEPROM.
- Ošetřete stav, kdy uživatel zadá málo nebo moc číslic. Chybový stav zobrazte znakem E a nic neukládejte.
- Po zadání všech číslic se celé zadané číslo bude zobrazovat na displeji tak, že každá číslice bude svítit 0.5 sekundy, a po celém čísle bude 1 sekundu displej zhasnutý
- Přidržením tlačítka na dobu 5 a více sekund se zapojení vynuluje. Vynulování dejte uživateli najevo např. vysvícením všech segmentů i s desetinnou tečkou.
- Při startu zařízení / po resetu zkontrolujte, zda v EEPROM není už číslo uložené. Pokud je, zobrazujte jej na displeji, jak je popsáno výše, až do prvního stisknutí tlačítka. Po prvním stisknutí tlačítka číslo v EEPROM

smažte, uživatele o tom informujte rozsvícením všech segmentů, a nechte uživatele výše popsaným způsobem zadat nové číslo.

- Zadané číslo posílejte na sériový port, pokud to váš kit umožňuje.
- Další body můžete dostat, pokud vaše řešení bude šetřit připojenou paměť.
- Zamyslete se nad zobrazováním číslic, aby se dala rozpoznat třeba série 1222333. Rozšiřte způsob zobrazování tak, aby se podobná čísla lépe četla.
- Součástí řešení je i schéma zapojení. Může být nakresleno na papír. Musí obsahovat stručný popis, proč je to zapojeno tak, jak je a jaký je význam jednotlivých součástek.

#### Hodnocení

#### Hardware

- Rezistory pro sedmisegmentový displej
- Segmenty jsou spojeny na stejném PORT mikrokontroléru
- Pull-up rezistory pro I2C sběrnici, pokud je EEPROM na I2C.
- Pull-up rezistor pro tlačítko. Pokud není zapojen, zkontrolovat v kódu, jestli je použit interní pull‐up.
- Tlačítko je zapojeno na přerušení a je to využito v kódu.
- Schéma zapojení s využiffm standardních značek pro elektronická schémata.
- Shoda fyzického zapojení se schématem.
- Ověření funkce
- Pokud funkce souhlasí, tak ověření funkce EEPROM: zadat číslo, vypnout zařízení, zapnout, mělo by zobrazit číslo. Opět vypnout, fyzicky odpojit EEPROM (vytáhnout čip z kontaktního pole např.) a zapojit ‐ nemělo by se ukázat nic. Opět vypnout, zapojit čip zpátky, zapnout, zkontrolovat, zda číslo vydrželo.

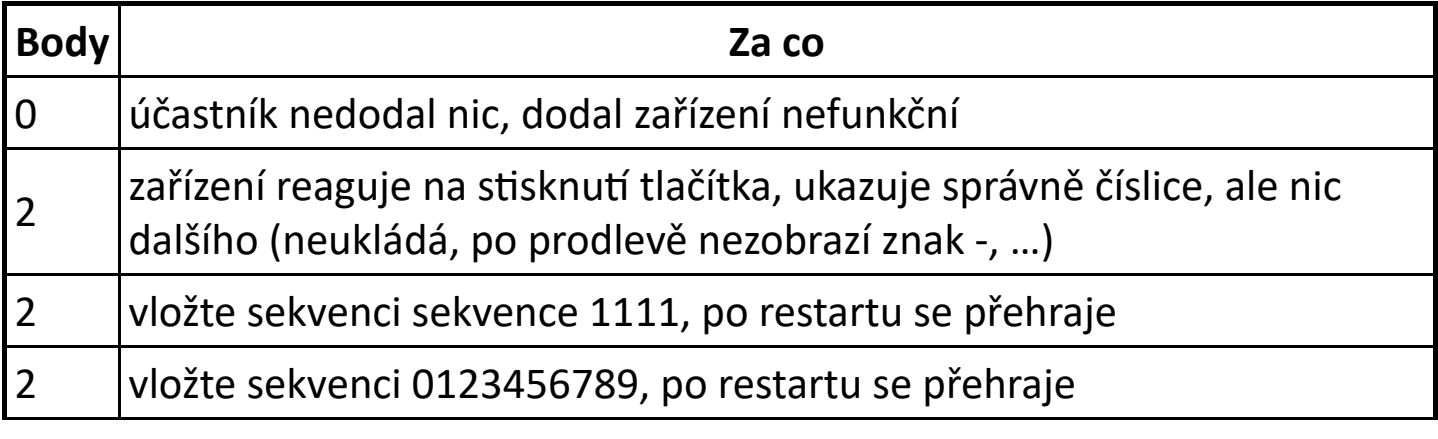

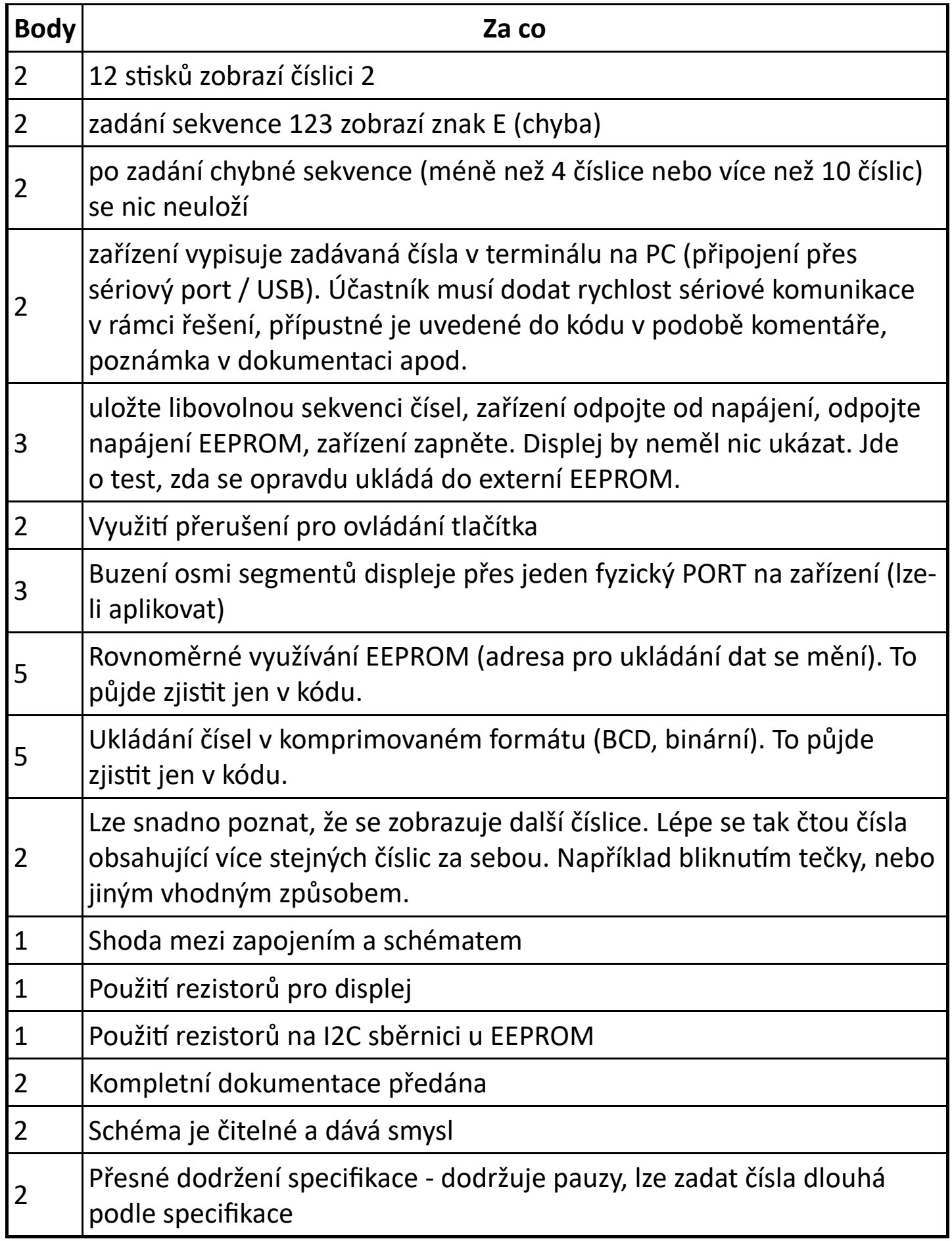